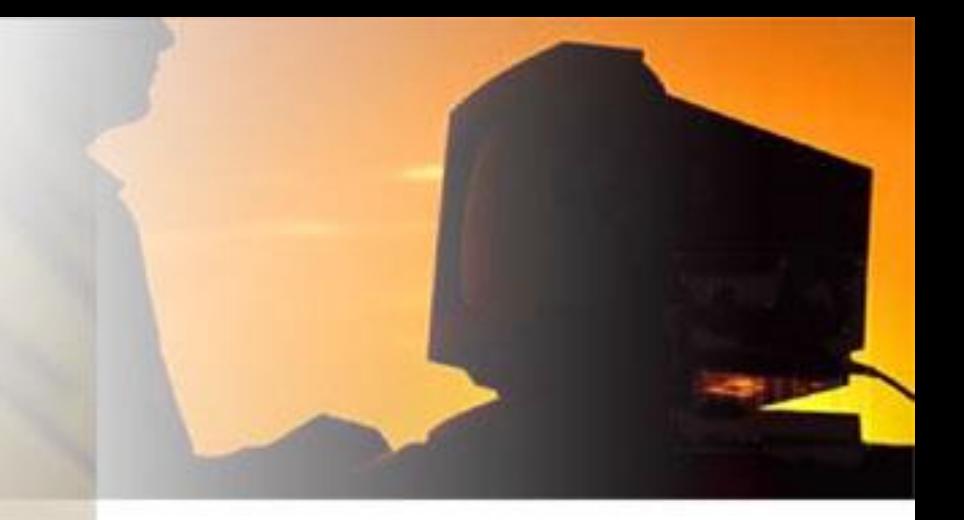

versão 1.0

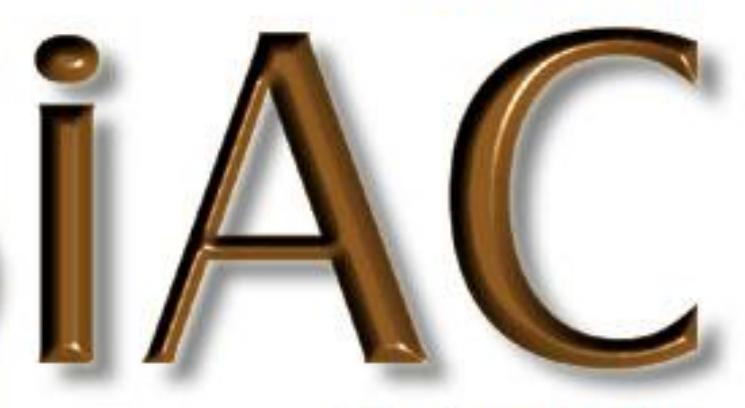

ufba

# Sistema de Administração<br>Acadêmica

Considerações iniciais

 A **matrícula web** é um serviço que está disponível para os alunos com o objetivo de descentralizar a renovação semestral de inscrição em disciplinas. versão 1.0

Ocorre em dois momentos:

 $\Rightarrow$  (1<sup>o</sup>) Solicitação das disciplinas nas quais deseja se matricular. Administração

Acadêmica

(2º) Efetivação da matrícula.

#### Fluxo do Processo para **2022.2**

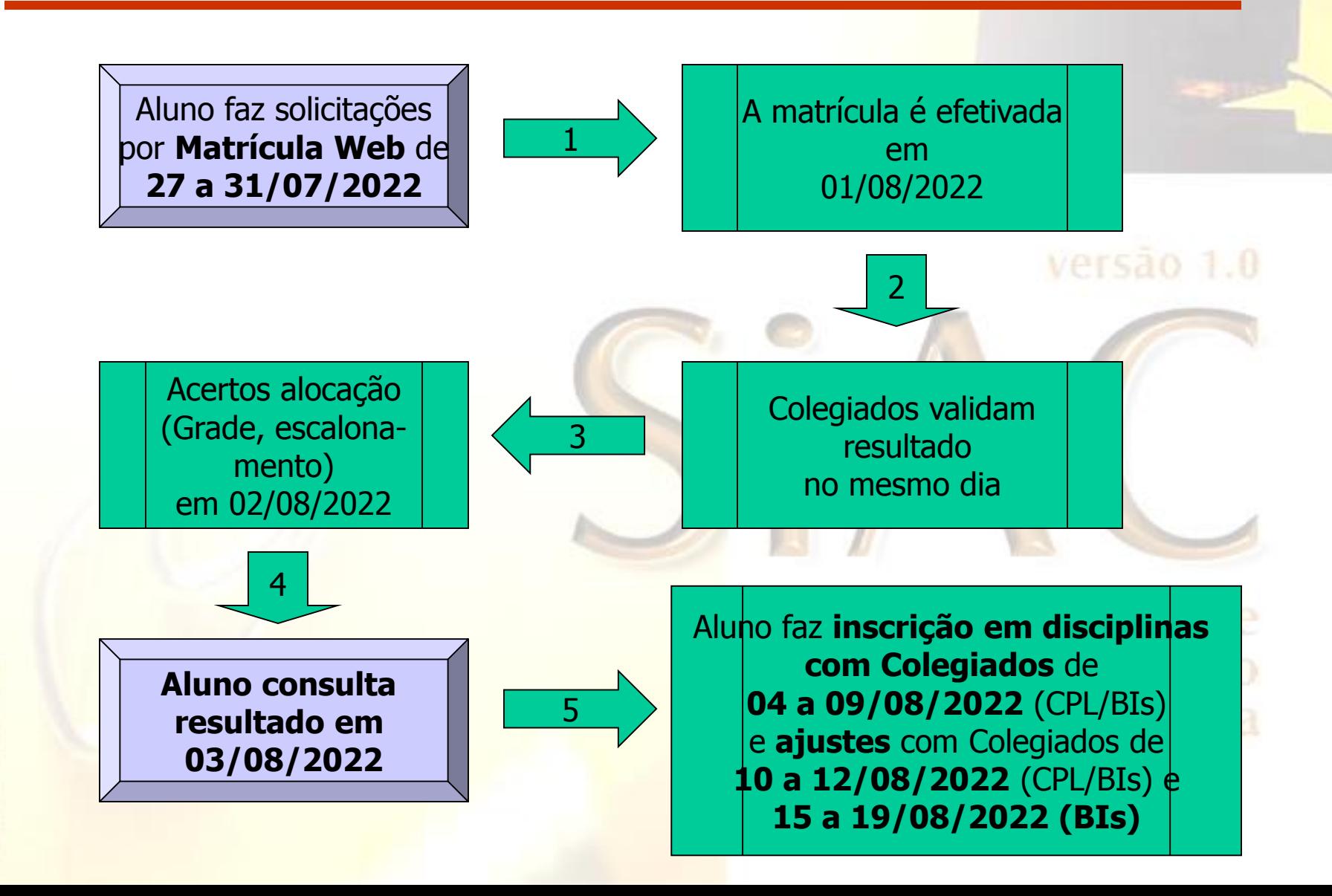

## Dúvidas

De que o aluno precisa para participar da **matrícula web**?

□ Ter o número do seu CPF e e-mail cadastrados no SIAC para que receba senha de acesso.

•Também é importante que o aluno confira, em seu cadastro, principalmente: o nome da mãe, o número da identidade (RG) e a data de nascimento.

•Este cadastro deve ser atualizado no Colegiado.

•Cabe ao Colegiado divulgar a relação de alunos que precisam cadastrar CPF e e-mail. inistrad

Acessar o site **http://www.alunoweb.ufba.br**

#### Dúvidas

E se o aluno não quiser participar?

a A solicitação de disciplinas na *web* é priorizada na alocação das vagas. Quem não solicitar corre o risco de não conseguir inscrição no semestre.

Quem não participar deve ir ao Colegiado na fase de inscrição em disciplinas presencial/remota e ficará sujeito à sobra de vagas. Acadêmica

SUPAC - Superintendência de Administração Acadêmica Dúvidas E se o aluno não tiver computador, como fazer? □ Qualquer micro com acesso à internet. versão 1 A E se o aluno for viajar, deve deixar procuração? o O acesso à matrícula pode ser feito de qualquer

computador com acesso à internet, de qualquer local, dentro ou fora da Universidade, de outra cidade, de outro estado, de outro país.

#### Dúvidas

E se o aluno não tiver e-mail, a UFBA fornecerá email UFBA?

- □ No momento, a UFBA não fornece e-mail para todos os 1.0 alunos.
- □ Há diversos provedores de acesso à internet que oferecem serviço gratuito de e-mail, o aluno pode escolher qualquer um deles.

Sistema de Administração Acadêmica

#### Dúvidas

E quem tem anti spam, não recebe senha para acesso ao SIACWeb?

□ O aluno deve configurar o programa usado para ler seus 0 e-mails (gmail, yahoo, hotmail, outlook, etc...), habilitando o recebimento do seguinte endereço:

# **matriculaweb@ufba.br**

## Dúvidas

A pré-matrícula realizada no Colegiado já vai aparecer na internet?

 Não. A pré-matrícula feita no Colegiado é utilizada para levantamento de demanda e para alocação de veteranos sem CR em virtude dos semestres especiais 2020.1 a 2021.2. Não é impresso nenhum comprovante neste procedimento.

 Alguns Colegiados utilizam a informação dos alunos que fizeram pré-matrícula como fator de prioridade no momento da alocação das vagas (efetivação da matrícula).

## Dúvidas

## Como o aluno vai saber no que pode matricular?

a Ao acessar o sistema, o aluno terá uma Sugestão de Matrícula (disciplinas do guia de matrícula em que ele pode se matricular).

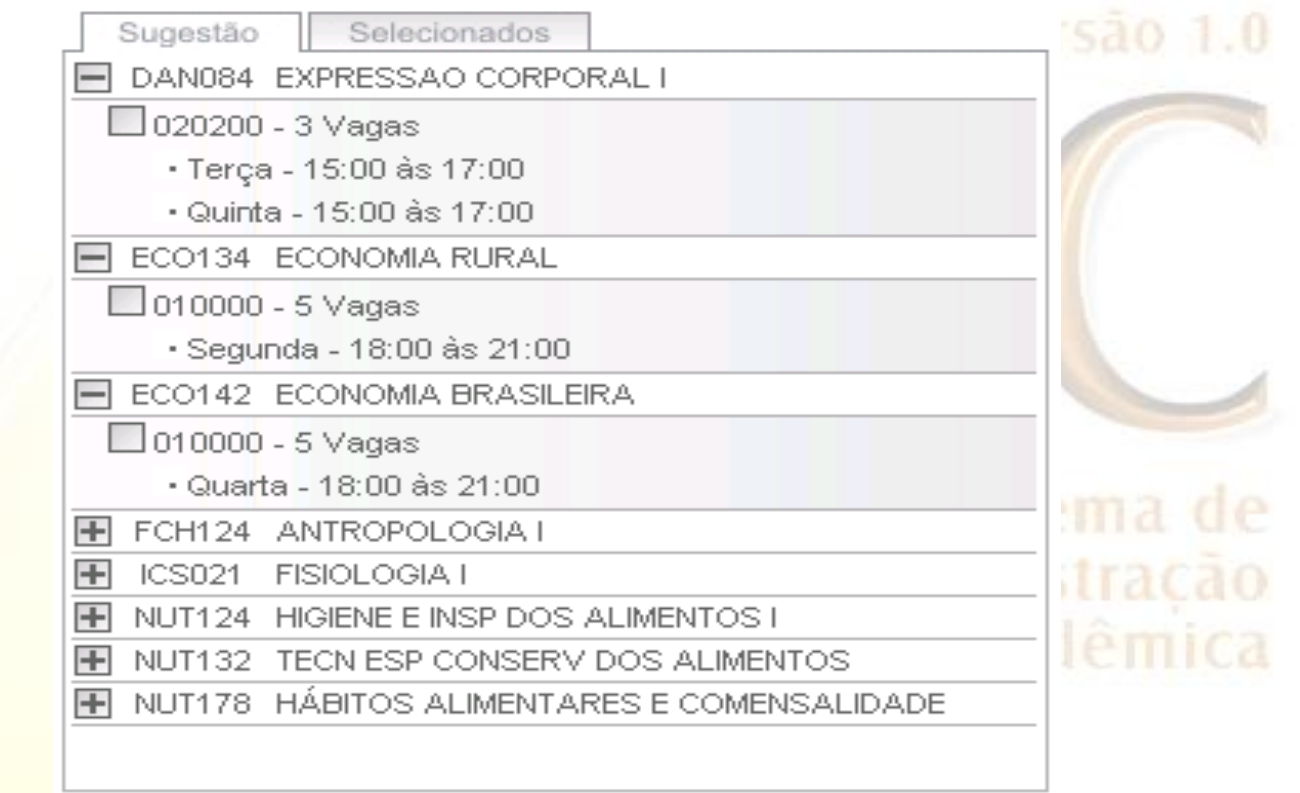

## Dúvidas

#### E se ainda não tiver nota lançada?

O sistema trabalha com as seguintes previsões:

 Previsão otimista: As disciplinas que possuem prérequisitos e que ainda estão sem nota são disponibilizadas na solicitação, portanto podem ser solicitadas pelos alunos.

**<u>D</u> Previsão pessimista: As disciplinas que o aluno esteja</u>** matriculado e que ainda estão sem nota, também aparecerão na sugestão, portanto podem ser solicitadas pelos alunos.

## Dúvidas

O primeiro a fazer a solicitação vai conseguir tudo?

• Não necessariamente.

• A garantia da vaga **não ocorre** no momento da solicitação (27 a 31/07/2022) e **sim** na fase de alocação (01/08/2022), com base nos critérios definidos para o semestre 2022-2.

> Sistema de Administracao Acadêmica

## Dúvidas

## Quem tem prioridade na etapa de alocação?

A alocação é feita obedecendo à ordem de escalonamento definida para o semestre 2022.2 com as opções básicas:

- Prováveis concluintes (para os colegiados que utilizam esta opção de critério);
- Ingressantes em 2022-1 cadastrados na pré-matrícula;
- Demais alunos do curso.

Será utilizado como requisito de desempate:

- Menor período de ingresso;
- Menor número de matrícula.

Sistema de nistracao

#### Dúvidas

Se o aluno quiser alterar o pedido, é possível?

 Sim, apenas durante o período de solicitação (27 a 31/07/2022) o aluno poderá refazer a solicitação quantas vezes quiser.

## Dúvidas

Um aluno achou que foi prejudicado pois outros alunos, com CR menor, passaram na sua frente. Isso é possível?

 Nesse caso, certamente o critério de alocação do colegiado não foi apenas o CR.

Acadêmica

□ Um exemplo: se o critério for o ano de ingresso crescente e o CR decrescente, o escalonamento seria:

- 1. João, ingressou em 1996-1, CR = 3,4
- $\cdot$  2. Pedro, ingressou em 1999-1, CR = 5,2 ministração
- $\cdot$  3. Maria, ingressou em 2001-1, CR = 8,7
- 4. Márcio, ingressou em 2001-1, CR = 8,4

## Exemplo do relatório do Escalonamento

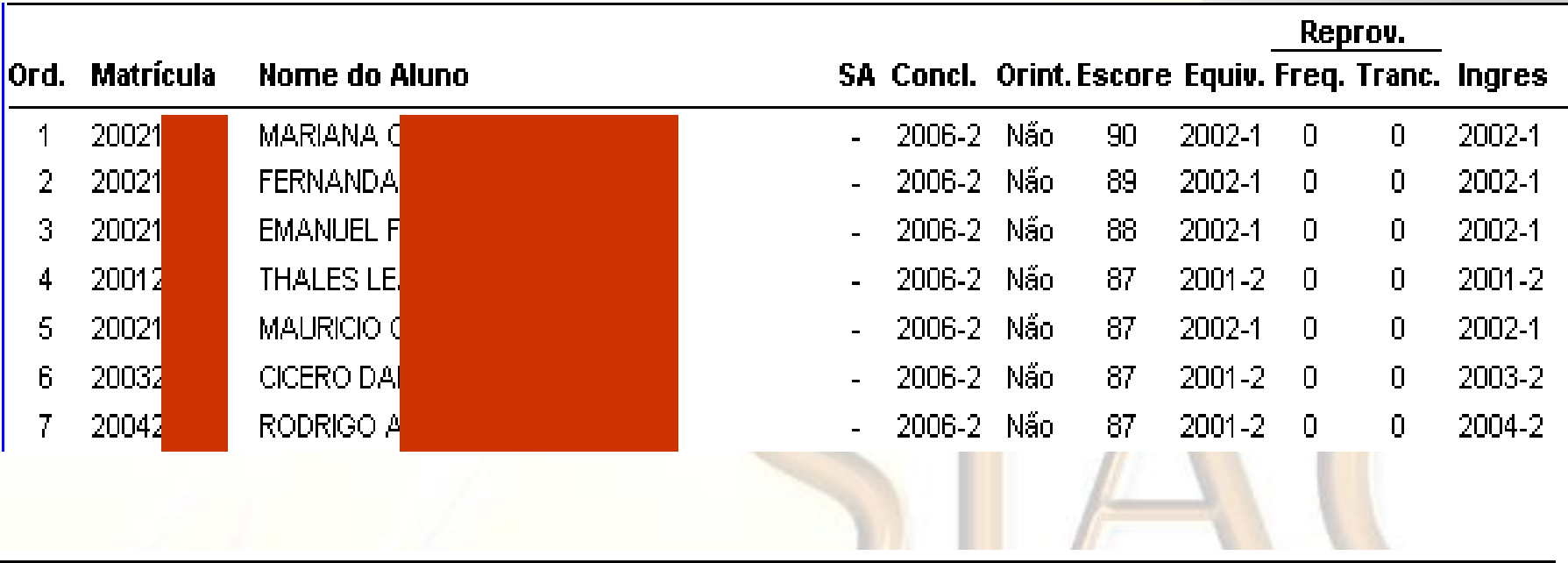

#### Critério de Escalonamento

- Prováveis concluintes no período de matrícula, por ordem decrescente de coef, de rendimento.
- Demais alunos por ordem crescente de ano de equivalência e ordem decrescente de coef, de rendimento,
- Desempate: menor nº reprovacoes frequencia; menor nº de trancamentos; menor per, de ingresso; menor núm, de matricula, 3.

#### Dúvidas

Ao fazer a **solicitação** de disciplinas no SIACWeb**,** estarei matriculado?

- Não.
- A matrícula só estará garantida após o processamento da alocação que ocorrerá com a divulgação no dia 03-08-2022.

Sistema de Administração

versão 1.0

### Solicitação de disciplinas

- O endereço de acesso é: **http://www.alunoweb.ufba.br**
- O aluno pode fazer até três tipos de solicitação:

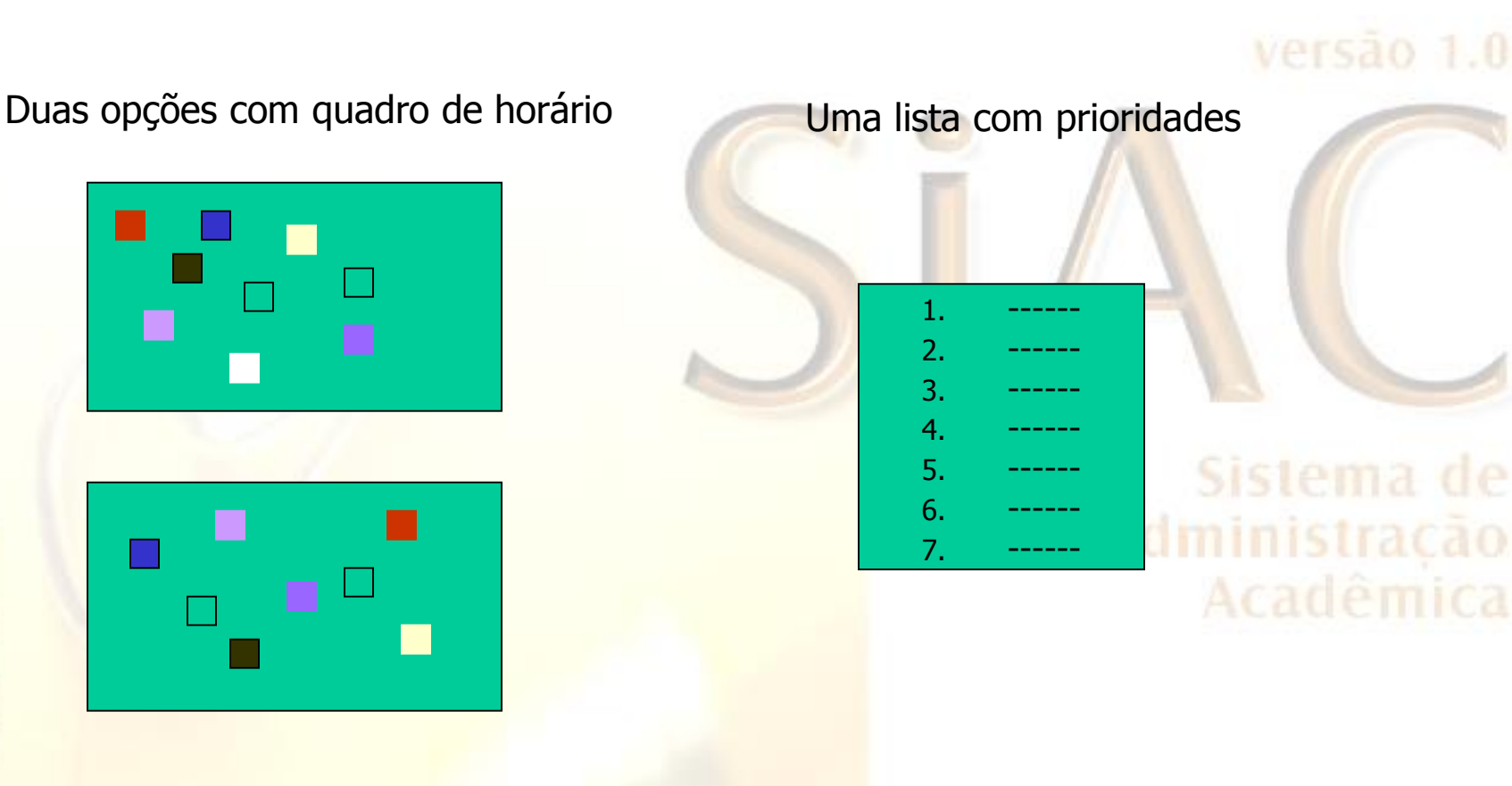

## 1ª opção de solicitação com horário

1ª Opção da Solicitação Semestral de Componentes Curriculares

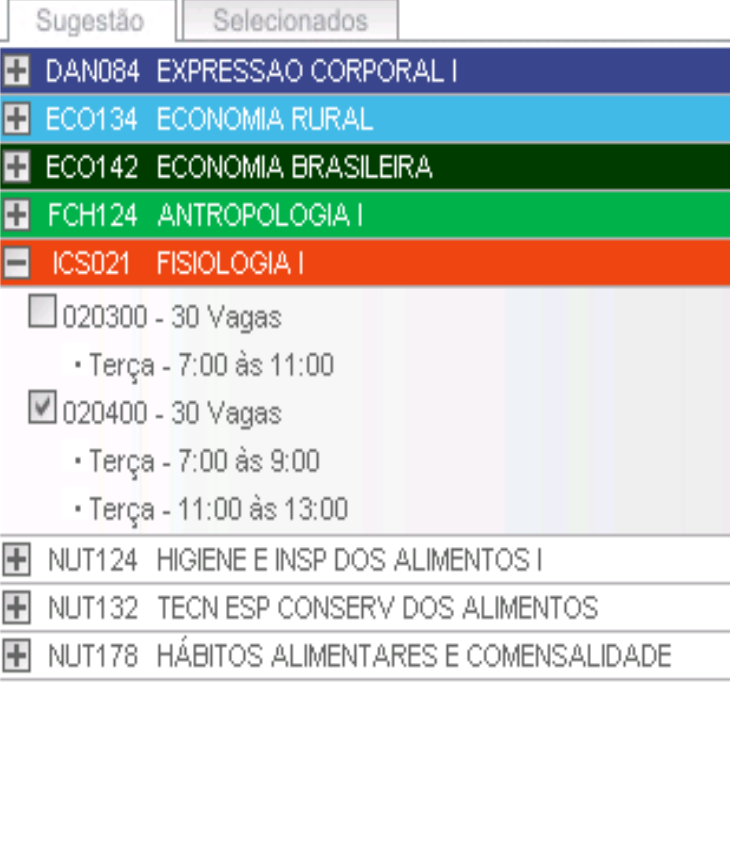

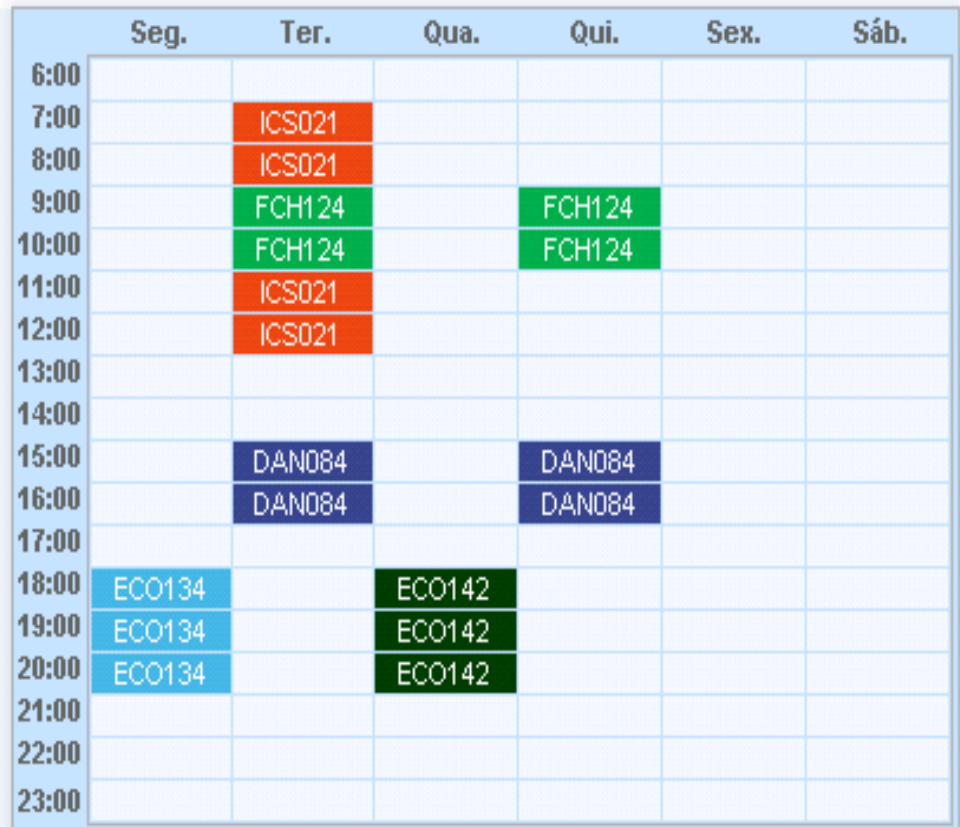

## 2ª opção de solicitação com horário

2ª Opção da Solicitação Semestral de Componentes Curriculares

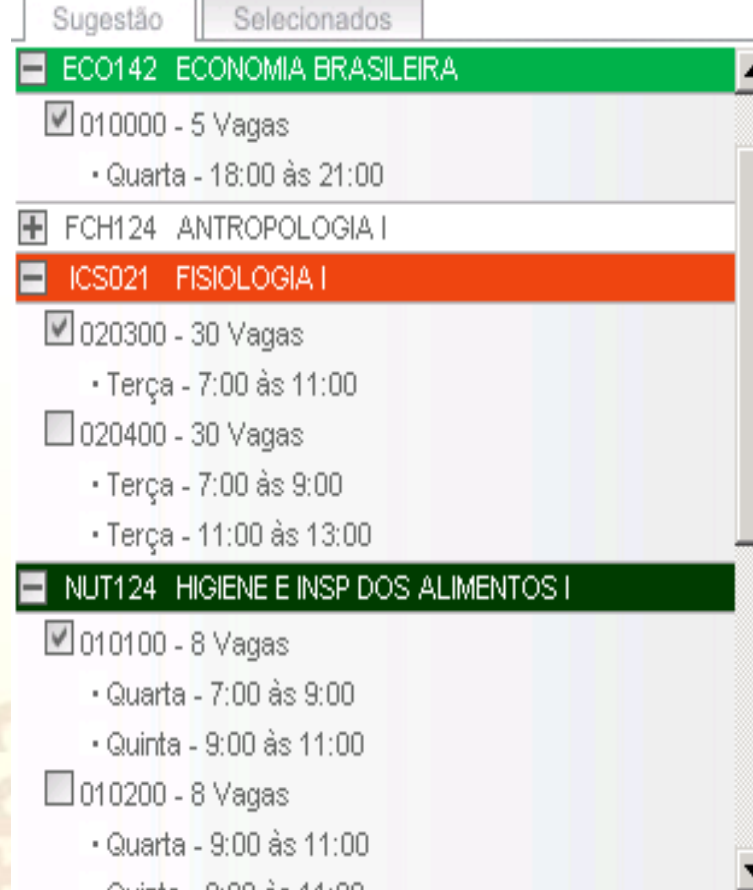

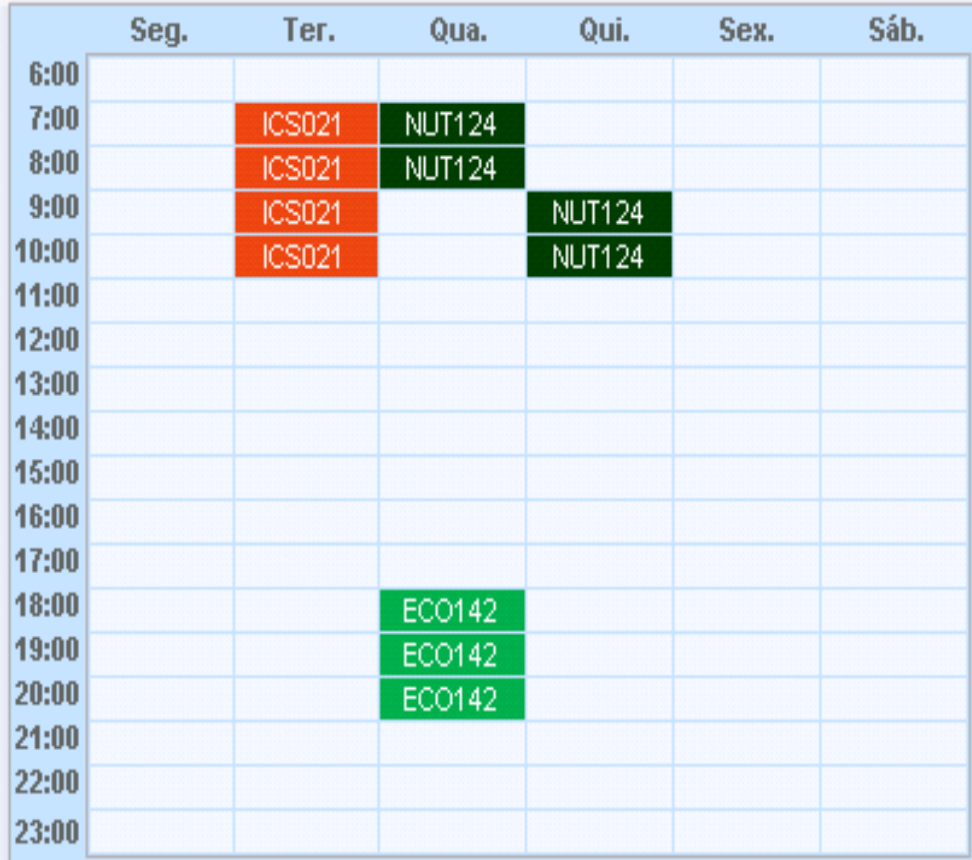

## Lista complementar com prioridade

Lista Complementar da Solicitação Semestral de Componentes Curriculares

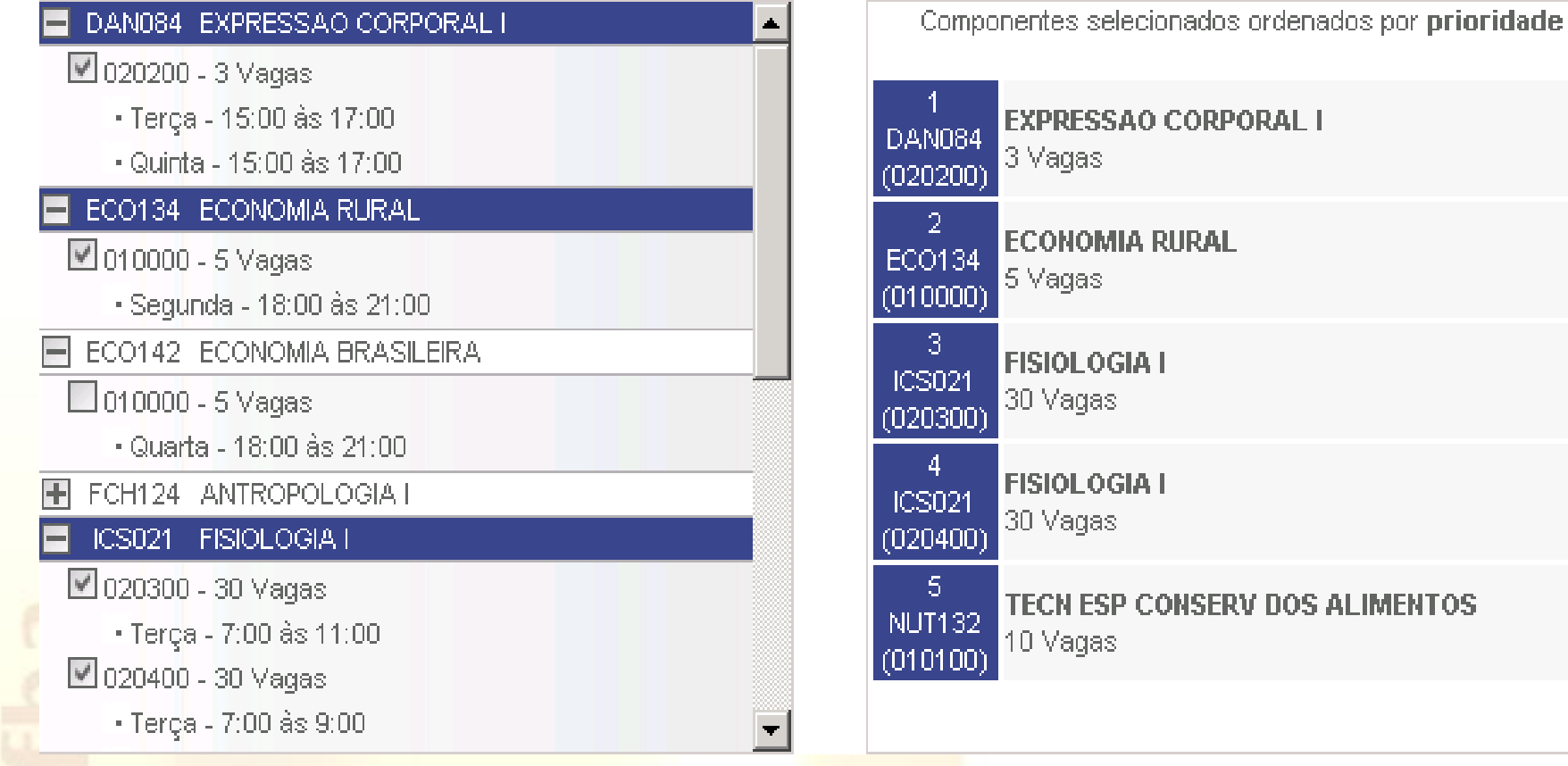

## Dúvidas

Como é feita a alocação das disciplinas solicitadas?

Disciplinas de 1ª opção.

• Para turmas não atendidas por falta de vagas, o sistema busca outras turmas com o mesmo horário. Caso seja atendido integralmente, a alocação é finalizada.

□ A 2<sup>a</sup> opção será considerada se a 1<sup>a</sup> opção não for atendida integralmente.

• Para turmas não atendidas por falta de vagas, o sistema busca outras turmas com o mesmo horário. Caso seja atendido integralmente, a alocação é finalizada, e a opção válida será a que resultou em maior carga horária.

#### Dúvidas

Como é feita a alocação das disciplinas solicitadas?

□ Se a 1ª ou a 2ª opção não foram atendidas integralmente, a lista complementar será adicionada, seguindo a prioridade indicada, na opção de maior carga horária entre a 1ª e a 2ª opções.

#### Dúvidas

Como o aluno irá saber se conseguiu tudo o que pediu?

#### versão 1.0

□ Na tarde do dia 03/08/2022, será divulgado o resultado da alocação no próprio SIACWeb.

## Dúvidas

Se o aluno estiver satisfeito com o resultado, o que fazer?

- a A matrícula estará concluída. Não precisaversão 1.0 contatar o colegiado para matrícula remota ou presencial.
- o Os alunos poderão emitir o comprovante de matrícula direto do SIACWeb ou solicitá-lo ao Colegiado.

## Dúvidas

E se o aluno não gostar do que conseguiu, o que fazer?

> □ Procurar o Colegiado do Curso a partir de ersão 1.0 04/08/2022 para orientações.

> > Sistema de

Se o aluno quiser reclamar, a quem deve procurar?

**Procurar o Colegiado do seu curso. A diministração** Acadêmica

## Dúvidas

## **Como as aulas serão ministradas?**

 As atividades acadêmicas e administrativas serão regularmente realizadas no semestre 2022.2, restabelecendo-se seu formato presencial, ficando suspensas as situações de excepcionalidade estabelecidas, em decorrência da pandemia da COVID19, pelas Resoluções n°s 01/2020, 04/2020, 03/2021 e 07/2021. Exceção para turmas em que os docentes não se vacinaram avaliados pelo Comitê de Assessoramento do Coronavírus da UFBA, e que poderão ocorrer em modalidade não presencial.

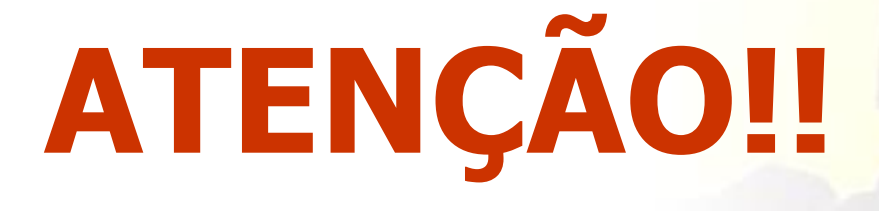

 **As atividades presenciais nos campi da UFBA somente poderão ser realizadas por pessoas com esquema vacinal completo contra a COVID-19. (Res. 07/2021 CONSUNI)**

## **Calendário 2022.1**

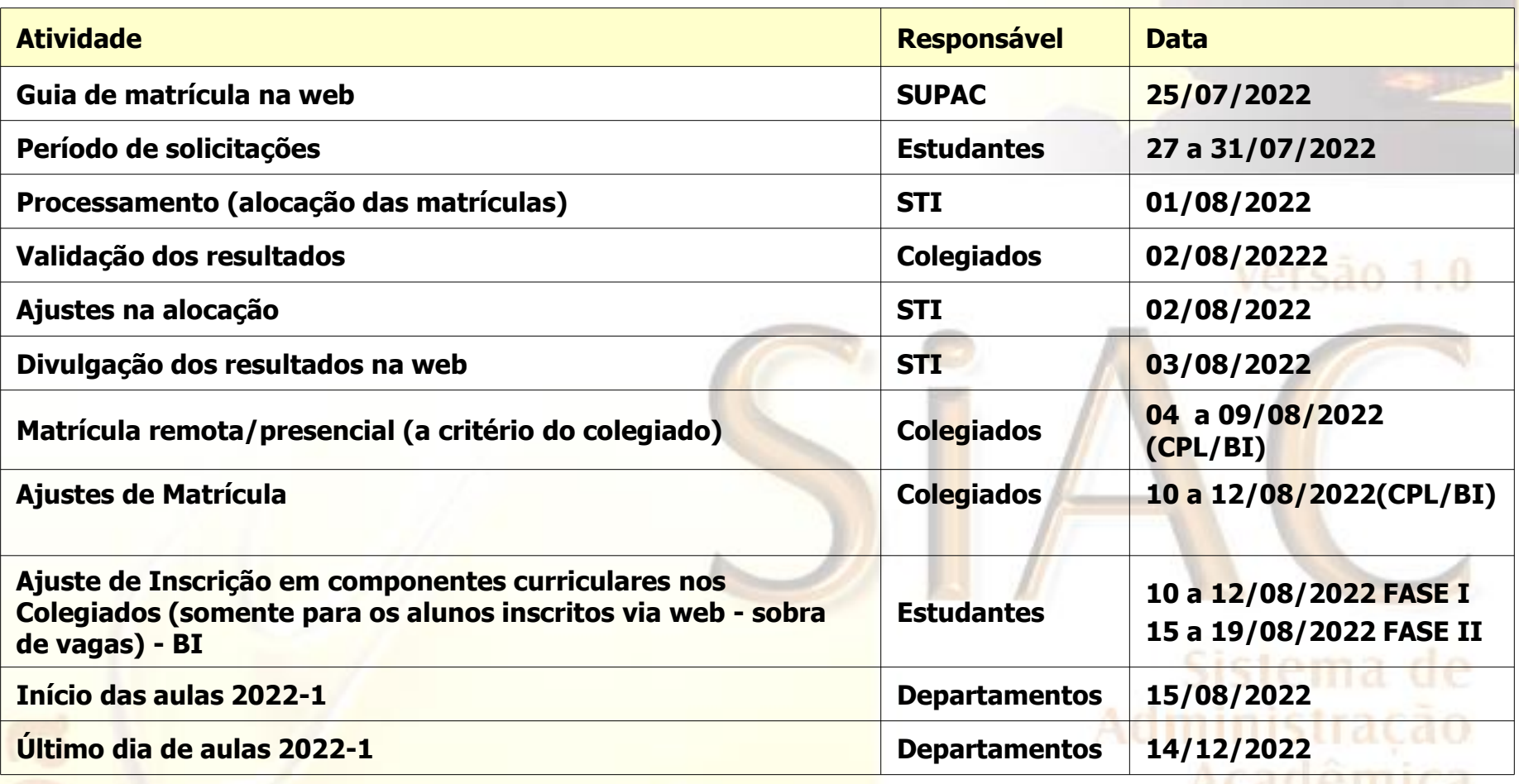

## Trancamento de disciplinas

O trancamento de componentes curriculares em 2022.2 poderá ser feito pelos discentes até 25% do semestre letivo (14/09/2022), de acordo com os limites constantes no REGPG.

> Sistema de Administração Acadêmica

## Corte de pré-requisitos

 O corte de pré-requisitos em 2022.2 **deverá ser confirmado** pelos Colegiados no SIAC **até 14/09/2022.** Caso isto não ocorra, a disciplina será excluída do Histórico Escolar do estudante.

> Sistema de Administração Acadêmica